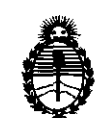

**D1BPOSIfIIÓN" 5 6 2 5** 

Ministerio de Salud Secretaría de Políticas, Regulación e Institutos A.N.M.A.T.

# BUENOS AIRES, 1 7 **ASO 2 011**

VISTO el Expediente Nº 1-47-1241/11-3 del Registro de esta Administración Nacional de Medicamentos, Alimentos y Tecnología Médica (ANMAT). Y

CONSIDERANDO:

Que por las presentes actuaciones ESAOTE LATINOAMERICA S.A. solicita se autorice la inscripción en el Registro Productores y Productos de Tecnología Médica (RPPTM) de esta Administración Nacional, de un nuevo producto médico.

Que las actividades de elaboración y comercialización de productos médicos se encuentran contempladas por la Ley 16463, el Decreto 9763/64, y MERCOSUR/GMC/RES. Nº 40/00, incorporada al ordenamiento jurídico nacional por Disposición ANMAT Nº 2318/02 (TO 2004), y normas complementarias.

Que consta la evaluación técnica producida por el Departamento de Registro.

Que consta la evaluación técnica producida por la Dirección de Tecnología Médica, en la que informa que el producto estudiado reúne los requisitos técnicos que contempla la norma legal vigente, y que los establecimientos declarados demuestran aptitud para la elaboración y el control de calidad del producto cuya inscripción en el Registro se solicita.

 $\int$  Que los datos identificatorios característicos a ser transcriptos en los proyectos de la Disposición Autorizante y del Certificado correspondiente, han sido convalidados por las áreas técnicas precedentemente citadas.

> Que se ha dado cumplimiento a los requisitos legales y formales que contempla la normativa vigente en la materia.

> Que corresponde autorizar la inscripción en el RPPTM del producto médico objeto de la solicitud.

> Que se actúa en virtud de las facultades conferidas por los Artículos 80, inciso 11) y 100, inciso i) del Decreto 1490/92 y por el Decreto 425/10.

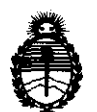

DISPOSICIÓN Nº 5625

Ministerio de Salud Secretaría de Políticas, Regulación e Institutos A.N.M.A.T.

Por ello;

# EL INTERVENTOR DE LA ADMINISTRACIÓN NACIONAL DE MEDICAMENTOS, ALIMENTOS Y TECNOLOGÍA MÉDICA DISPONE:

ARTICULO 1°- Autorízase la inscripción en el Registro Nacional de Productores y Productos de Tecnología Médica (RPPTM) de la Administración Nacional de Medicamentos, Alimentos y Tecnología Médica del producto médico de Marca ESAOTE, nombre descriptivo ECOGRAFO DOPPLER y nombre técnico Sistemas de Exploración, por Ultrasonido, de acuerdo a lo solicitado, por ESAOTE LATINOAMERICA S.A. , con los Datos Identificatorios Característicos que figuran como Anexo I de la presente Disposición y que forma parte integrante de la misma.

ARTICULO 20 - Autorízanse los textos de los proyectos de rótulo/s y de instrucciones de uso que obran a fojas 65 y 17 a 36 respectivamente, figurando como Anexo II de la presente Disposición y que forma parte integrante de la misma.

ARTICULO 30 - Extiéndase, sobre la base de lo dispuesto en los Artículos precedentes, el Certificado de Inscripción en el RPPTM, figurando como Anexo In de la presente Disposición y que forma parte integrante de la misma

ARTICULO 40 - En los rótulos e instrucciones de uso autorizados deberá figurar la leyenda: Autorizado por la ANMAT, PM-1099-3S, con exclusión de toda otra leyenda no contemplada en la normativa vigente.

ARTICULO 50- La vigencia del Certificado mencionado en el Artículo 30 será por cinco (5) años, a partir de la fecha impresa en el mismo.

ARTICULO 6° - Regístrese. Inscríbase en el Registro Nacional de Productores y Productos de Tecnología Médica al nuevo producto. Por Mesa de Entradas notifíquese al interesado, haciéndole entrega de copia autenticada de la presente Disposición, conjuntamente con sus Anexos I, II y III. Gírese al Departamento de

"2011 - Año del Trabajo Decente, la Salud y Seguridad de los Trabajadores"

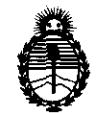

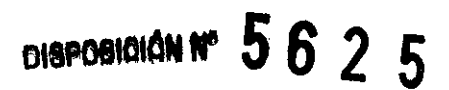

Ministerio de Salud Secretaría de Políticas, Regulación e Institutos A.N.M.A.T.

Registro a los fines de confeccionar el legajo correspondiente. Publíquese en el Boletín Informativo; cumplido, archívese.

Expediente Nº 1-47-1241/11-3 DISPOSICIÓN Nº

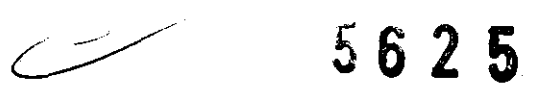

Dr. OTTO A. ORSINGHER **SUB·INTERVENTOR A.N.M.A.T.** 

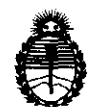

Ministerio de Salud Secretaría de Políticas, Regulación e Institutos A.N.M.A.T.

### ANEXO I

DATOS IDENTIFICATORIOS CARACTERÍSTICOS del PRODUCTO MÉDICO inscripto en el RPPTM mediante DISPOSICiÓN ANMAT NO ..... :).,6 .. 2 ... 5 ...... ,

Nombre descriptivo: ECOGRAFO DOPPLER

Código de identificación y nombre técnico UMDNS: 14-278 - Sistemas de Exploración, por Ultrasonido

Marca: ESAOTE

Clase de Riesgo: Clase 11

Indicación/es autorizada/s: Diagnostico por imágenes de ultrasonido ecografía general, obstetrica y cardiovascular.

Modelo/s: MYLABCLASS-C

Condición de expendio: Venta exclusiva a profesionales e instituciones sanitarias. Nombre del fabricante: ESAOTE S.P.A.

 $\frac{1}{\sqrt{2}}$ 

Lugar/es de elaboración: VIA SIFFREDI 58, 16153, GENOVA, Italia.

Expediente Nº 1-47-1241/11-3 DISPOSICIÓN NO

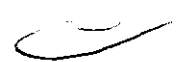

5625

Dr. OTTO A. ORSINGHER **SU8 .. INTERVENTOR .A.N.M.A..T.** 

"2011 - Año del Trabajo Decente, la Salud y Seguridad de los Trabajadores"

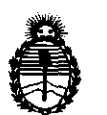

Ministerio de Salud Secretaría de Políticas, Regulación e Institutos A.N.M.A.T.

ANEXO II

TEXTO DEL/LOS RÓTULO/S e INSTRUCCIONES DE USO AUTORIZADO/S del PRODUCTO MÉDICO interipto en el RPPTM mediante DISPOSICIÓN ANMAT Nº

 $\mathcal{L}_{\text{eff}}$ 

 $\bar{z}$ 

INGHER Dr. SUB-INTERVI **ROT**  $A \mathbf{N} \mathbf{M} \mathbf{A}$ .

l.

# Prevention and Quantification with a Touch

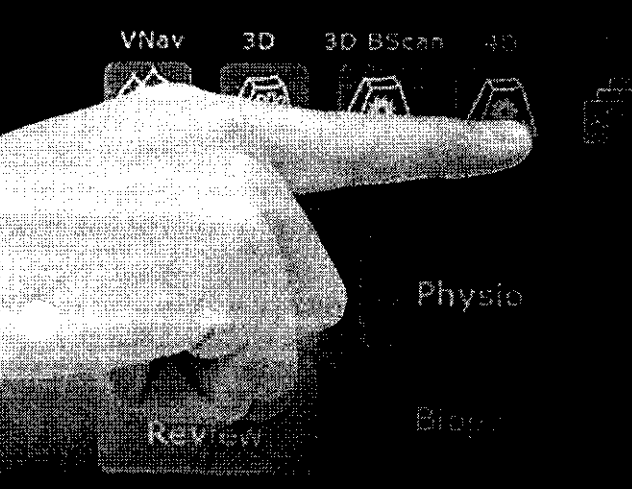

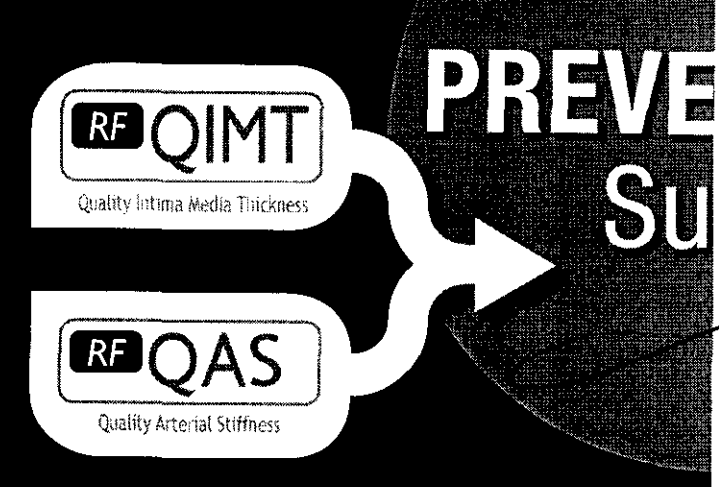

 $5625$ 

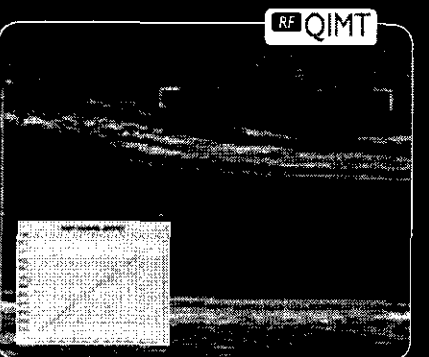

### **RF-QIMT**

<sup>RE</sup>QIMT targets the blood vessel stiffness measurement of an area of the Carotid artery's which is selected for the investigation. Its ease of use combined with real time quality feedback, helps the operator to achieve accurate and reproducible results. The measurements (even when taken at different examination times) can be reported on a normalised graph displayed with plot indicators that will assist physicians in their diagnostic and therapeutic procedures.

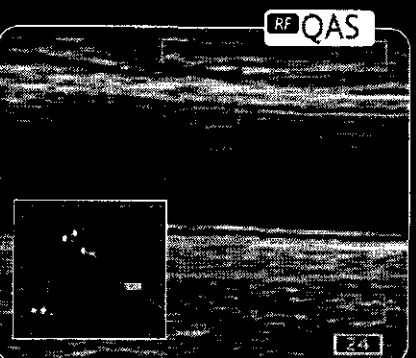

# RF-QAS

<sup>RF</sup>QAS targets the blood vessel stiffness measurement of an area of the Carotid artery's which is selected for the investigation. Blood vessel's wall stiffness is expressed brachial blood pressure and the accurate measurements of diameter and change in diameter. Local blood pressure at the site of the ultrasound measurement is also supplied. Local blood pressure and stiffness are derived as quantification results based on sophisticated clinical studies.

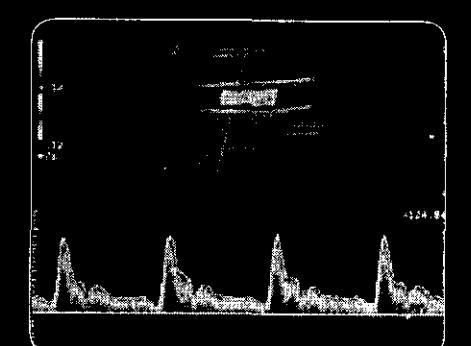

### **Auto adjustment and** measurement

Doppler's profile quantification is definitely an important issue in cardiology as well as in vascular ultrasound examinations. Once the volume sample has been placed and the Doppler trace is displayed on the monitor, the user will be able to select the real-time assessment of all key clinical parameter by enabling the ADM function. When working with freezeframe mode is preferred, you can still trace Doppler contour and track maximum, mean or minimum values automatically. Features like EF Calculation and ADM (automatic measurement) provide quantification of important clinical parameters in a short time. This allows for faster screening and accurate patient management in case of potential diseases that may be further investigated.

# <u>5625</u>

3D Pan

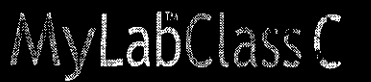

XStrain

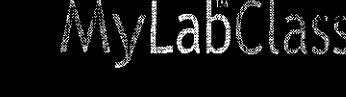

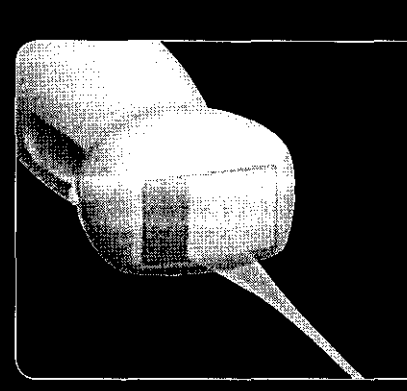

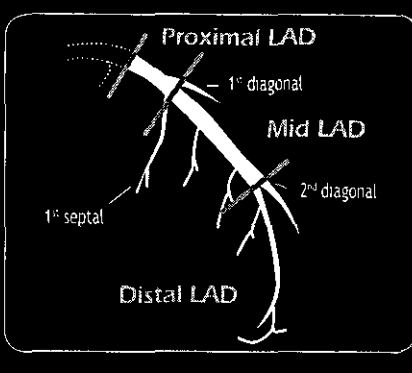

# **iQ** Probes

MILON

**Tre** 

The primary component in the Signal Processing Chain leading to the final ultrasound diagnostic image is the transducer. The material's design and the technology employed to manufacture an ultrasound transducer are the key factors in determining the system's image quality, iQProbe represents Esaote's state-of-the-art Technology thanks to its innovative gold standard ultrasound transducers. Designed to improve performance and ergonomics, iQProbe Technology is based upon:

- an innovative Active Matrix Composite Material
- · a Multiple Adaptive Layers Solution
- · Struit ire Ed Ing Misterial manufacturing process
- Intelliger t Geometric Lens Manufacturing Process

# $CFI$

Strain

2D Speckle Tracking

**RCFI** 

Coronary Flow Imaging

Coronary Blood Flow characteristic's assessment is meaningful also regarding basal cardiac activity without any externally induced cardiac stress. When CFI Colour Doppler Technology is enabled, the user has the immediate perception of an increased signal coming from the coronary artery blood flow with a concomitant suppression of many velocity components of blood flow present within the heart ventricles and atria. The MyLab™ Family Ultrasound systems using the Adult Cardiac iQ-probe and the dedicated CFI (Coronary Flow Imaging) Technology and preset offer a superior performance in CFM/PW modes for the detection and measurement of Coronary Flows.

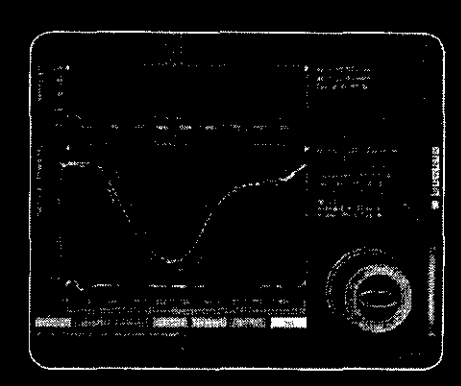

## **XStrain**

وديمون إ

Clear Toxt

Stress

XStrain is a non-invasive tool for an enhanced investigation of the myocardial function, allowing to explore and quantify aspects of the heart's physiology which were not detectable or quantifiable with previous ultrasound technologies. Myocardial velocity, myocardial strain and strain rate can detect pump function's early impairment (assessed as ejection fraction or stroke volume). As it relies on angleindependent technology, XStrain allows to assess both right and left ventricle contractibility. XStrain provides an innovative tool for the mechanical assessment of the heart's wall motion. It can therefore provide quantitative support for standard echo examinations and beused to examine and monitor patients in 5 derito. identify calldiac wall motion early change ulges.

 $5625$ iQProbes XView CFI in 1993.<br>Serial CMM  $\bar{\mathbf{z}}$ i. TVM-TV TEE ADM |∗<br>∦ lai<br>Ist≿  $\mathbf{r}$ È.  $\frac{1}{\alpha} \sum_{\mathbf{q}} \frac{\mathbf{q}(\mathbf{q},\mathbf{q})}{\mathbf{q}(\mathbf{q},\mathbf{q})}$ K Greenw

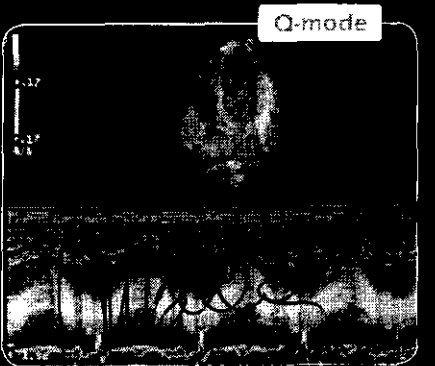

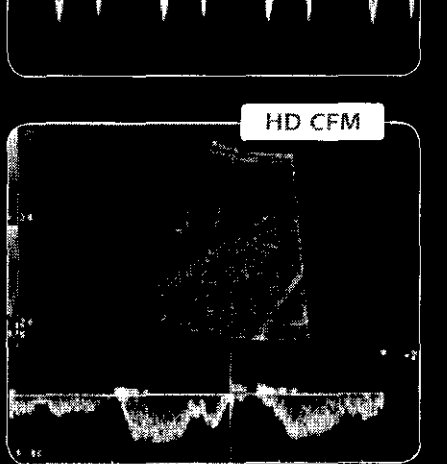

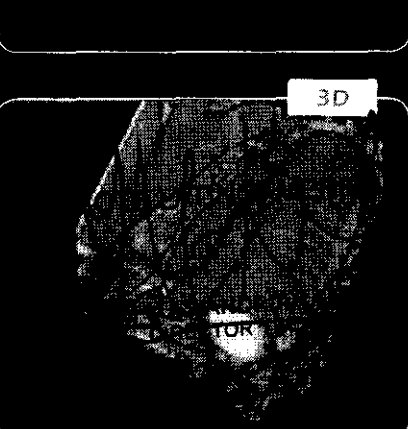

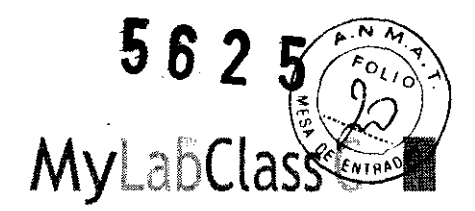

# Integration with a Touch

Data management is very important today, both for users' comfort and patient care. Esaote offers an efftcient solution for any need and any environment, ranging from stand alone workstation up to complex modular architectures.

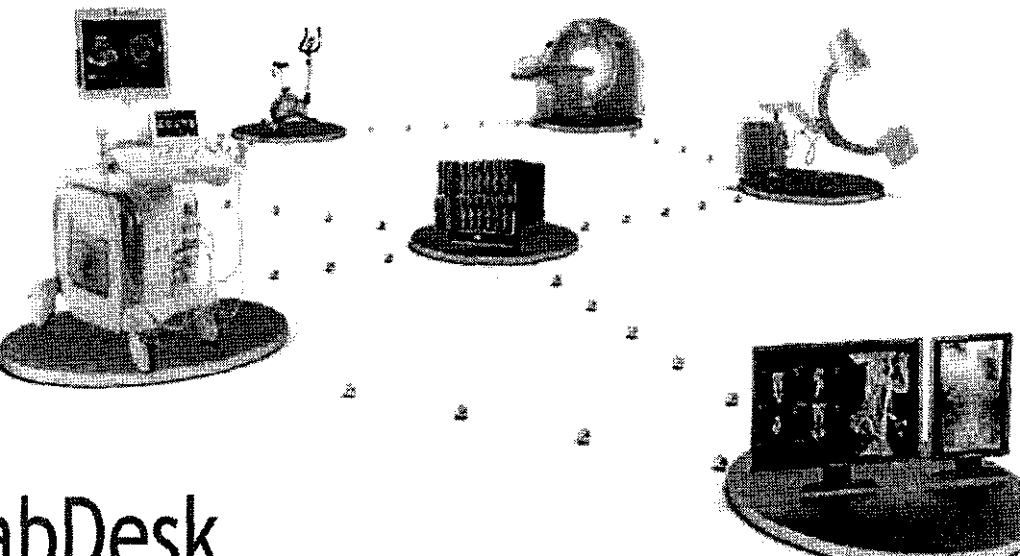

# **MyLabDesk**

A flexible way to connect your MyLab to the PC, easily!

MyLabDesk is Esaote's answer to its user's need for a simple and straightforward way to archive, review, post-process, report or print their MyLab examinations on a PC from the comfort of their (home) office or while travelling. MyLabDesk provides the means to increase workflow and productivity in prívate offices, as well as in clinics and hospital departments.

- Archive, review and post-process examinations performed with the MyLab ultrasound systems.
- Import Esaote native file fonmats (UAF and EAF raw data) via USB, CD/DVD and network.
- Perform general and application-specific measurements.
- Review, change and print the examinations (reports and images).
- Export data using PC's standard features, i.e. bum on a CD/DVD, email, etc.

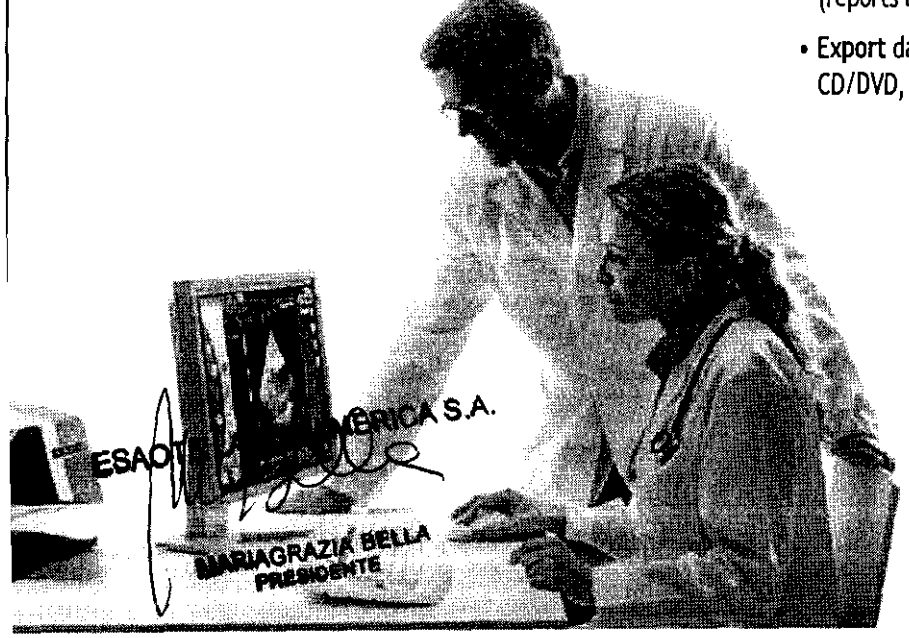

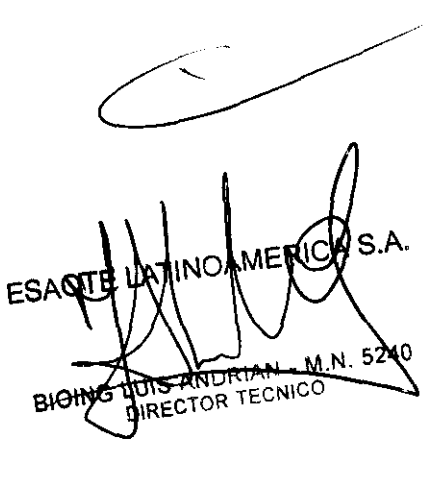

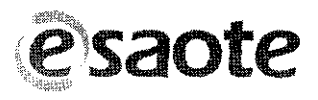

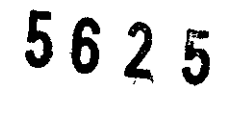

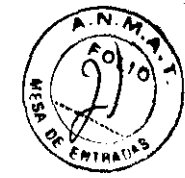

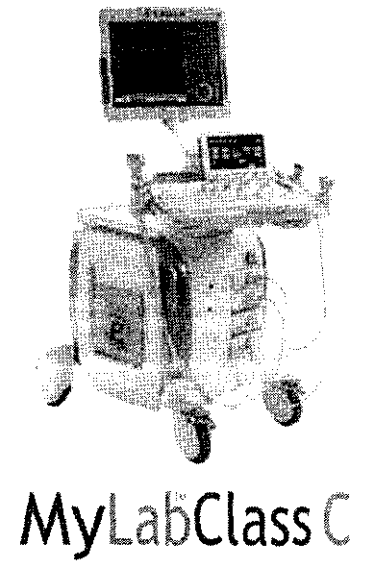

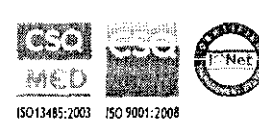

### Esaote S.p.A.

International Activities: Via di Caciolle, 15 50127 Florence, Italy, Tel. +39 055 4229 1, Fax +39 855 4229 208, international sales@esaote.com Domestic Activities: Via A. Siffredi, 58 16153 Genoa, Italy, Tel. +39 010 6547 1, Fax +39 010 6547 275, Info@esaote.com

FRANCE **GERMANY** Esaute France S.A.R.L. Esaote Blomedica Deutschland GmbH ZA du Bel Air Max-Planck-Straße 27a 10, rue de Temara, 78105 Saint Germain en Laye 50858 Köln Tel. +33 1 8204 8900, Fax +33 1 3061 7210 Rel, +49 2234 688 5600, Fax +49 2234 688 5601 info@esagte.ir info@esante.de

**BRASIL** Brasilian Direct Office Rua Tomas Carvathal, 711 04006-001 São Paulo SP

**Buenos Aires** ™ 空気を用 FINDAMERICA S'A.

ARGENTINA

Esante Latinoamérica S.A.

San Martin 551, Cuerpo 'C', Piso 8, (C1004AAK)

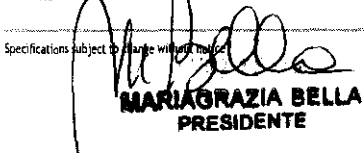

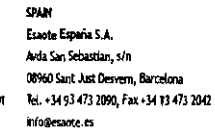

**NOW** Esacto Asia Pacific Diagnostic Private Limited F-1, Level 1, Global Arcade, Near Global Business Park M.G. Road, Gurgaon #laryana) 122002 Tel. +91 124 4775600, Fax +91 124 4775699 info@esaote.in

THE NETHERLANDS AND BELOWM Ple Medical Benelux B.V. P.O. Box 1132 6201 BC Maastricht Tel. +31 43 3824650, Fax +31 43 3824651 benetur@pie.nl

HONG KONG AND FAR EAST Esaote China Ltd 18/F, 135 Borsham Strand Trade Centre, 135 Bonham Strand, Sheung Wan, Hong Kong Tel. +852 2545 8386, Fax +852 2543 3068 esaote@esaotechina.co

ÜK Essote UK 400 Thames Valley Park Drive Reading, Berkshire, RG6 1PT Tel. +44 118 965 3500, Fax +44 709 288 0231 infoUK@esaote.com

**CHINA** 

### **NORTH AMERICA** Biosound Esaote Inc. 8000 Castleway Drive, P.O. Box 50858, Indianapolis, IN 46258 Tel. +1 317 813 6000, Fax +1 317 813 6600 info@biosound.com

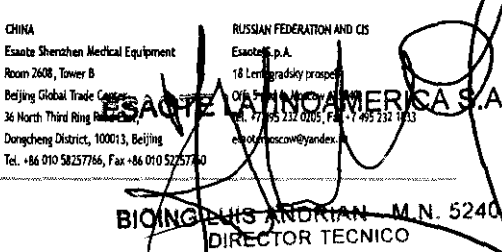

169 0026 00 (MA Rev. A)

 $\in \epsilon$ 

0051

www.esaote.com

5625

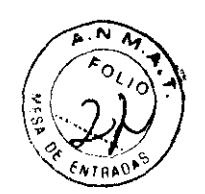

## Instrucciones de uso MylabClass-C

Importado por: ESAOTE LATINOAMERICA S.A. SAN MARTIN 551, Cuerpo C, Piso 8, OF. 52 (C1004AAK) CABA CIUDAD DE BUENOS AIRES MYLABCLASS-C ID.N° Fabricado: ESAOTE S.P.A. **@saote**  Domicilio social: V.le Bianca Maria 235 , Milán 20122 , Italia F echa de fabricación: Para operar esta unidad deberá leerse las instrucciones de uso se detallas en el manual del uso. Las condiciones de almacenamiento y conservación, incluyendo rangos de los parámetros de detallan en el manual de uso. Director Técnico: Bioing. Luís Andrian MAT. N° 5240 [Condición de venta} Producto autorizado por ANMAT PM-1099-35

Información adicional sobre seguridad

Este capítulo proporciona ínformación adicional sobre seguridad para los productos MylabClass-C. Lea atentamente el manual "Seguridad y normas" para obtener una visión general exhaustiva de todos los aspectos relacionados con la seguridad de los productos MylabClass-C.

### Seguridad medioambiental

Este sistema contiene una batería. La batería contiene pilas de ion-litio. El tubo fluorescente íncluido con la pantalla LCD contiene mercurio. La batería y la pantalla LCD deben ser tratados como residuos especiales conforme a la normativa local aplicable. El equipo debe ser clasificado como residuo especial para su eliminación conforme a la normativa local aplicable. Consulte a las autoridades locales para obtener más ínformación acerca de la normativa en matería de eliminación de residuos.

O LE LATINOAMERICA S.A. What Charles BELLA

BIOLAS LUIS ANDRIAN - M.N. DIRECTOR TECNICO

 $\overline{\phantom{0}}$ 

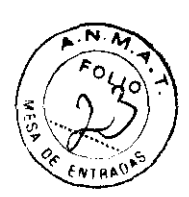

## Seguridad en el transporte

Las cuatro ruedas del carrito de altura regulable vienen equipadas con frenos que se pueden activar por separado.

- No coloque el sistema en superficies inclinadas.
- No utilice los frenos para colocar el sistema en una superficie inclinada.
- Si su sistema cuenta con periféricos, asegúrese de sujetarlos bien con cinta adhesiva de doble cara. Para transportar el sistema en un vehículo, se recomienda encarecidamente retirar los periféricos y seguir las instrucciones del fabricante del dispositivo.

## Compatibilidad electromagnética

Este sistema está diseñado para su uso en entornos electromagnéticos según lo expuesto en los siguientes cuadros conforme a la norma lEC 60601-1-2:2001. El usuario debe asegurarse de utilizar el sistema conforme a esta norma.

### Emisiones electromagnéticas

### Prueba de emisión Conformidad Entorno electromagnético

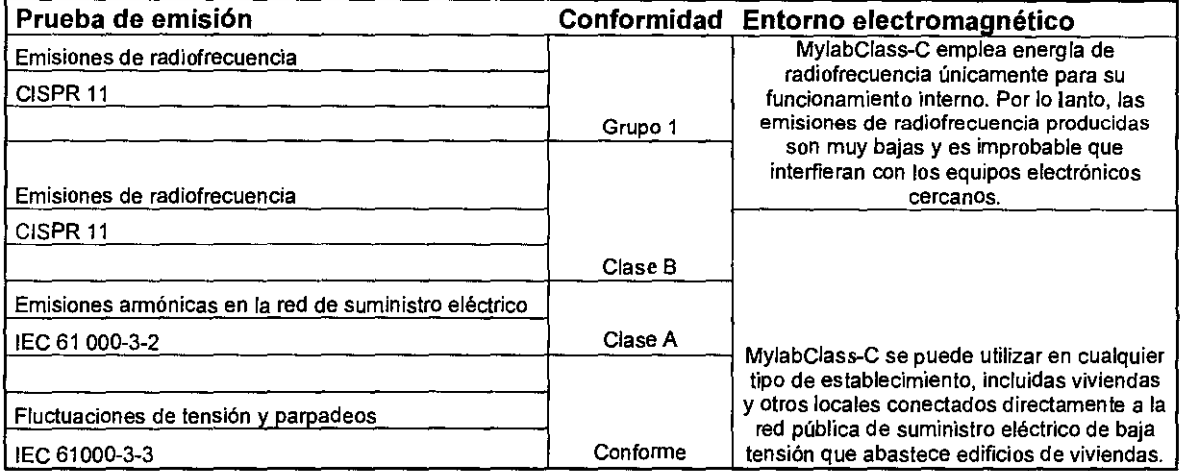

### Inmunidad electromagnética

Las pruebas electromagnéticas se realizan con el fin de reproducir los transitorios que se producen normalmente en un entorno electromagnético. MylabClass-C ha sido sometido a pruebas de inmunidad electromagnética para comprobar los transitorios y valores típicos en entornos domésticos, hospitalarios y comerciales.

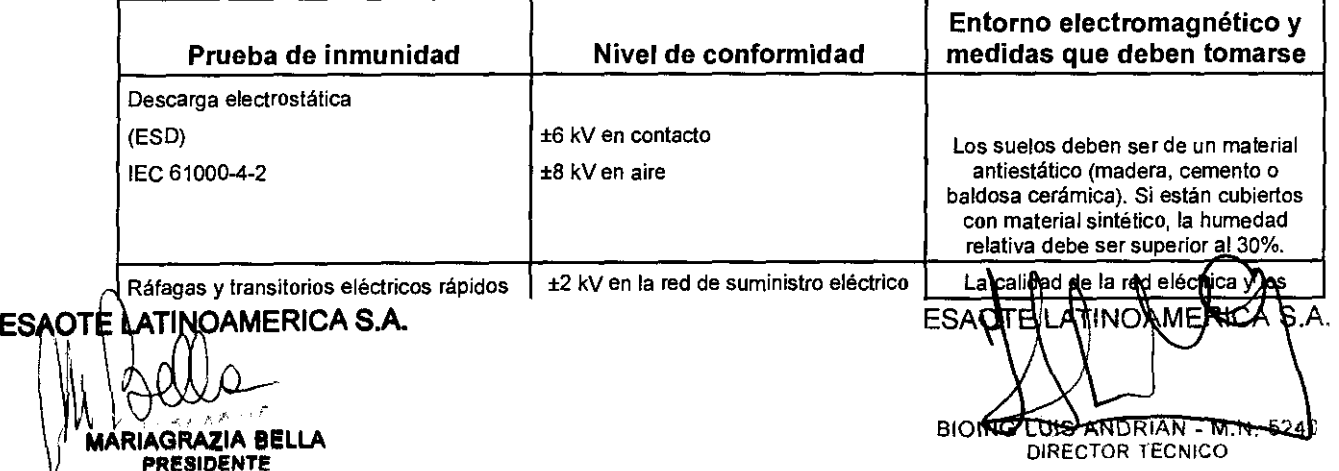

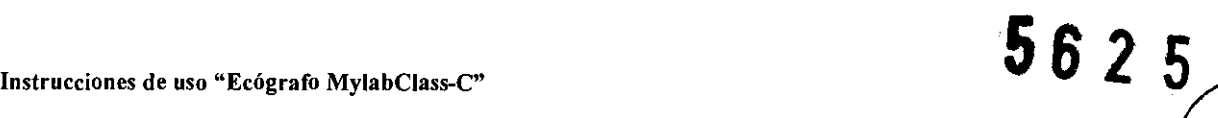

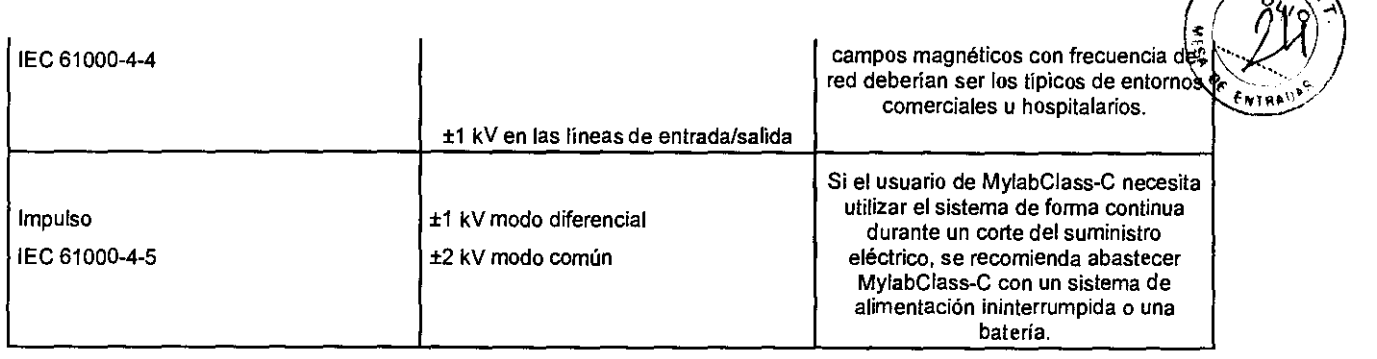

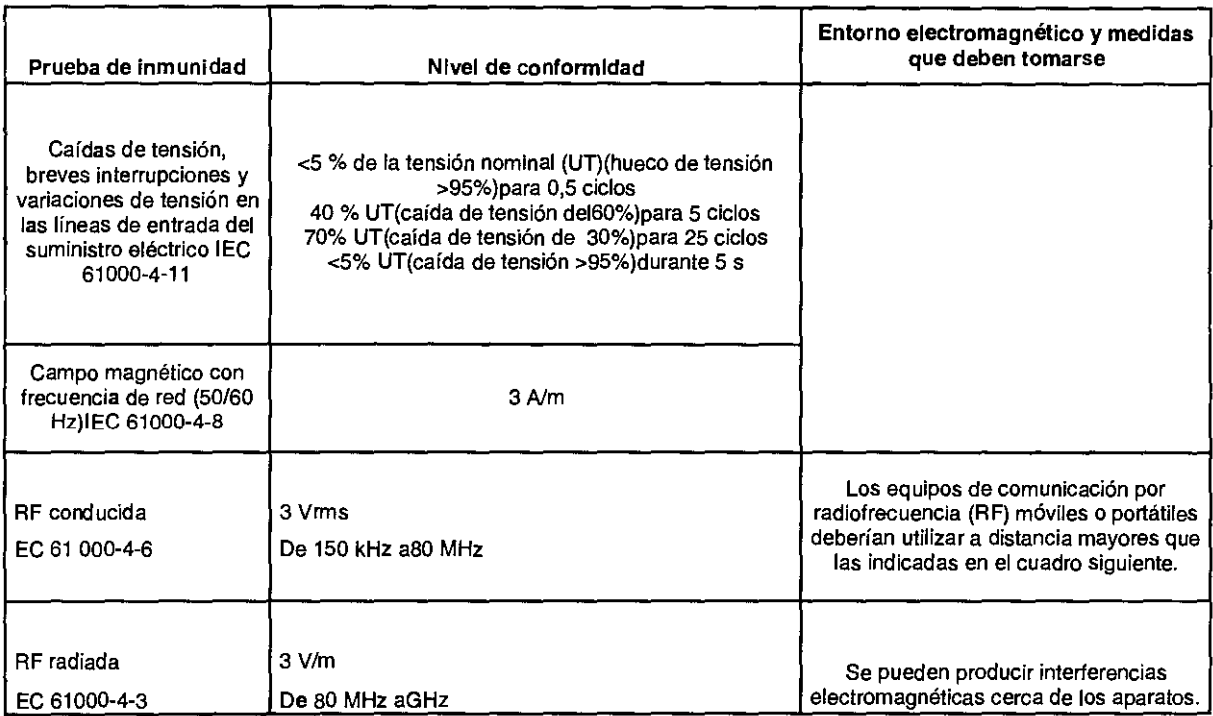

### Distancias recomendadas entre sistemas de comunicación por radiofrecuencia (RF) *y*  MylabClass-C

Como se indica en el manual "Seguridad y normas", se recomienda no utilizar sistemas de transmisión por radiofrecuencia (RF) cerca del sistema de ultrasonido. Los sistemas de RF pueden causar interferencias que afecten a la imagen de ultrasonido.  $r \text{ sistema}$ <br>  $r \text{ sistemas de}$ <br>  $t \text{emas de RF}$ 

El usuario puede evitar las interferencias causadas por campos electromagnéticos manteniendo una distancia minima entre el sistema de ultrasonido y el sistema de comunicación por RF (teléfonos móviles, etc.). El cuadro indica la distancia minima en metros que se debe mantener con respecto a la potencia máxima de salida del sistema de RF.

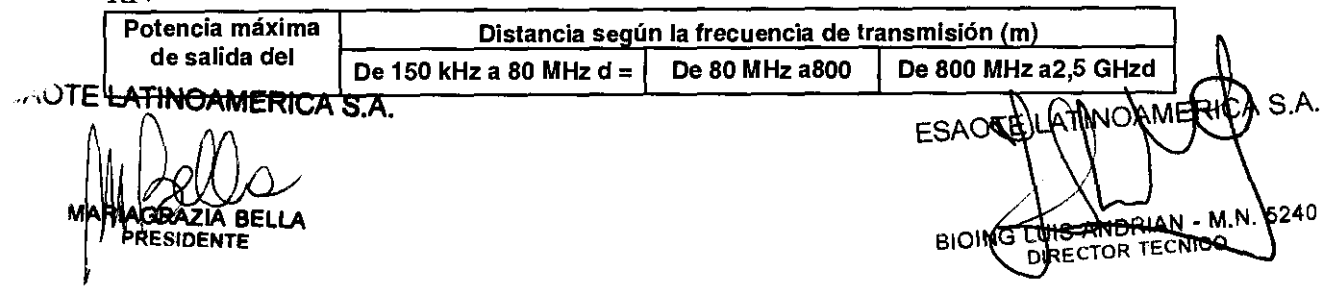

**S625** 

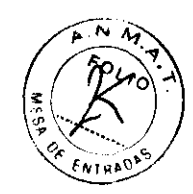

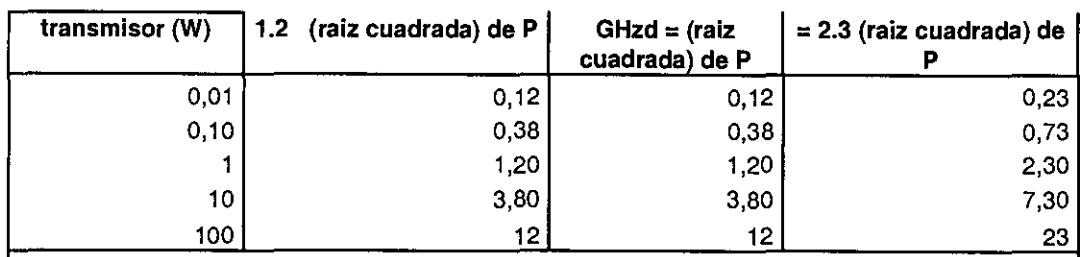

Para transmisores cuya potencia máxima de salida no se indica en el cuadro, la distancia de separación recomendada d en metros (m) se puede calcular utilizando la fórmula aplicable ala frecuencia del transmisor, donde P es la potencia máxima de salida del transmisor en vatios (W) según las especificaciones del fabricante del mismo.

NOTA 1 Aplique siempre la mayor distancia indicada en el cuadro por precaución.

NOTA 2 La propagación electromagnética está sometida a los fenómenos de absorcióny reflexión causados por la presencia de estructuras, objetos y personas. Los valores indicados en el cuadro son directrices de carácter general.

El usuario debe tener en cuenta que la intensidad de los campos electromagnéticos generados por transmisores fijos (estaciones base de radio para telefonía móvil o inalámbrica, transmisiones de TV y radio, transmisiones de radioaficionados, etc.) no se pueden calcular de forma teórica. Por lo tanto, puede ser necesario realizar una medición directa del entorno en el que se utiliza el sistema MylabClass-C. Si la intensidad de los campos electromagnéticos supera la especificada en los cuadros anteriores y e! sistema de ultrasonido no funciona correctamente, puede ser necesario realizar mediciones adicionales, como, por ejemplo, la colocación del sistema en una ubicación distinta.

### Temperatura superficial de las sondas

MylabClass-C ha sido diseñado para mantener la temperatura superficial de las sondas dentro de los límites indicados por la norma IEC 60601-2-37. Con el fin de evitar un sobrecalentamiento de las sondas, puede congelar e! sistema al finalizar e! examen pulsando e! botón FREEZE.

### 2 - Aplicaciones clínicas

MylabClass-C está diseñado para ser utilizado por personas cualificadas para utilizar sistemas de ultrasonido.

Nota: El usuario debe ajustarse siempre al principio ALARA (As Low As Reasonably Acbievable, es decir, e! minimo razonablemente posible). Esto significa que debe utilizar la potencia acústica mínima durante el menor tiempo posible para obtener toda la información de diagnóstico necesaria.

Uso previsto

Advertencia: No utilizar MylabClass-C para aplicaciones oftálmicas ni ESAOTE LAYINGANNERICA S.A.

**ABIOAS A.** ES ANDRIAN - M.N. 240 **DIRECTOR** 

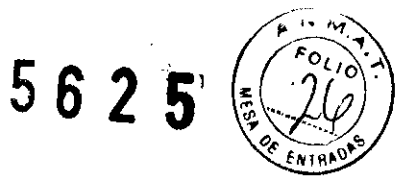

### MylabClass-C se puede utilizar para las siguientes aplicaciones:

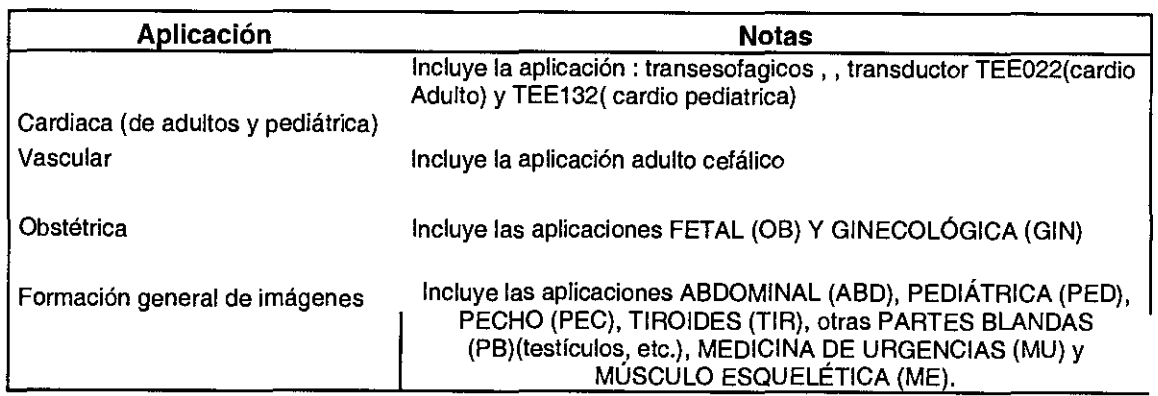

### Aplicaciones clínicas

En los siguientes cuadros se enumeran las sondas del sistema MylabClass-Cy su uso Clínico previsto.

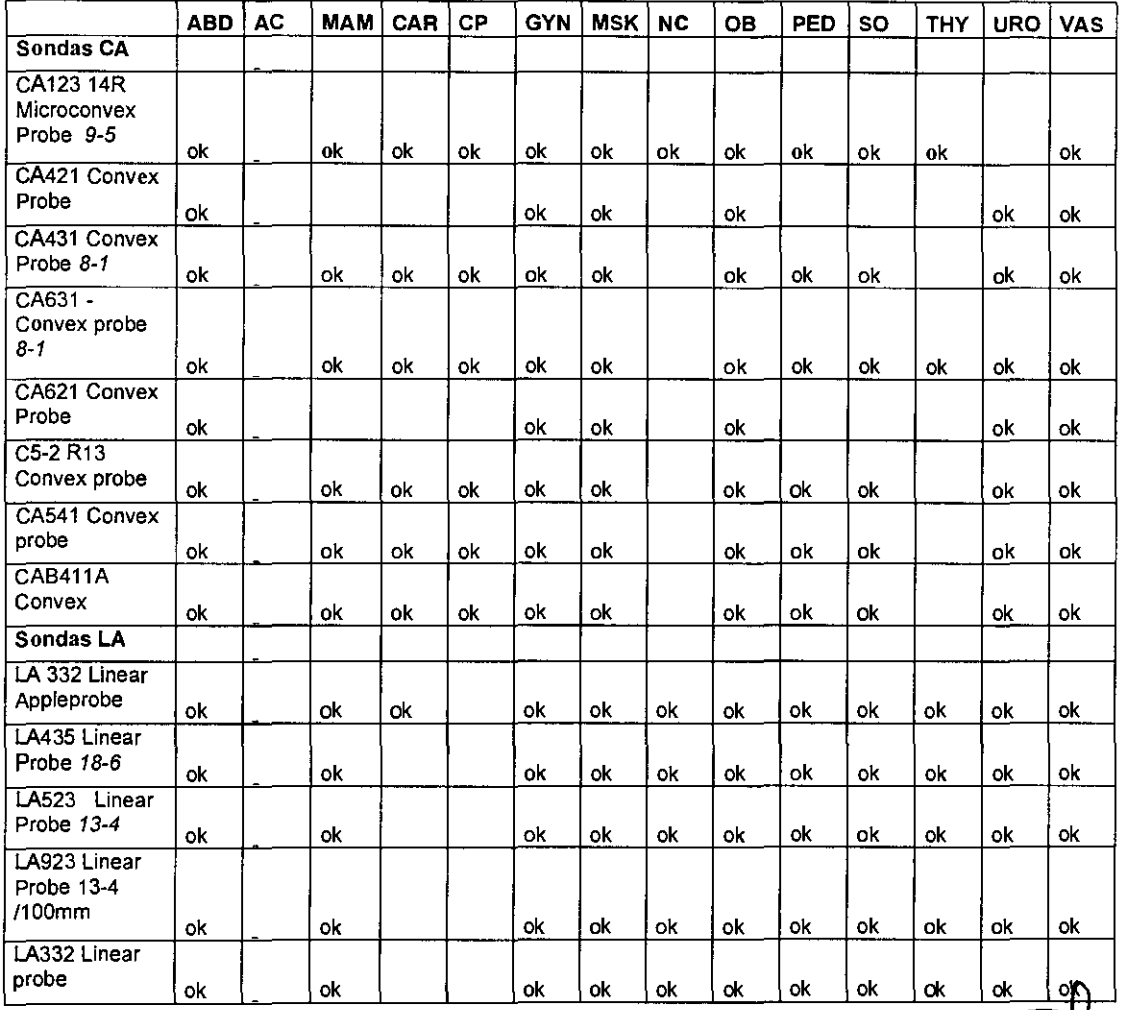

Ð **FRESIDENTE** 

INOAMERICA S.A. **ISOTE HATING STELLA** LA BREQUES AND FUIS AND FUIS AND FUIS  $ANDRIAN - M.N.$  5240 NOAMERICA S.A.

# 5625

### **Instrucciones de uso "Ecógrafo MylabClass-C"**

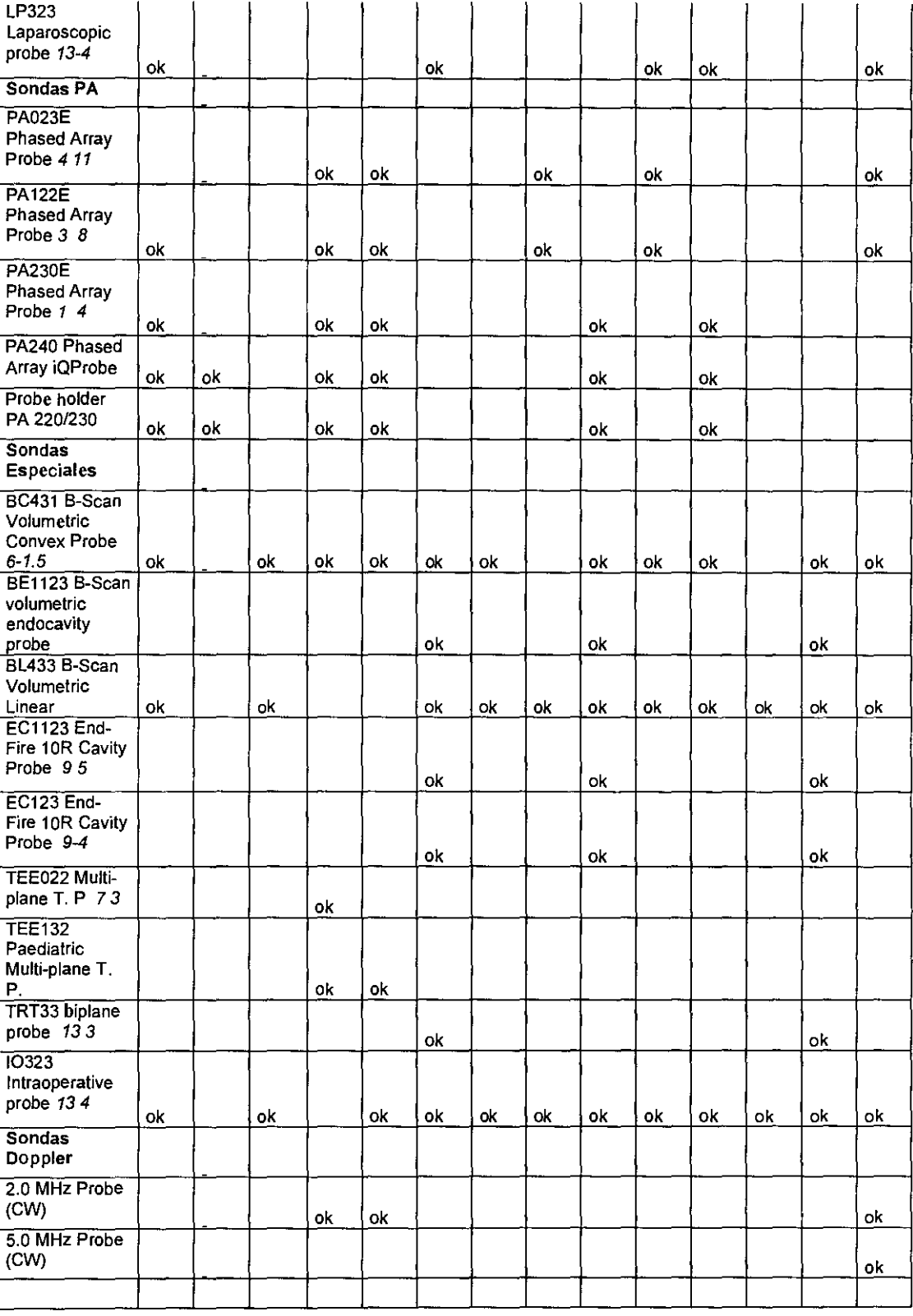

**CAR: cardiaca (de adultos y pediátrica); PED: pediátrica; PV: periférico vascular (acceso vascular incluido); PB: partes blandas y órganos pequeños; TIR: tiroides; ME: músculo esquelético (aplicación para bloqueo nervioso periférico incluida); PEC: pecho; CN: cefálica neonatal; CA: cefálica adulta; ABD: abdominal; UR: urológica; OB-GIN: obstétrica y ginecológica; MAM: mama. MSK: músculo esquelético. NC fontanelas** 

UIE LATINOAMERICA S.A. **KIASRAZIA BELLA** 

ESAOTEL A TINO AMERICA ASA 240 ANDRIAN - M.N. BIOING CUNG AND

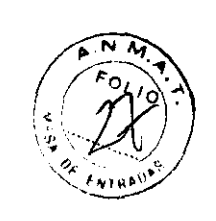

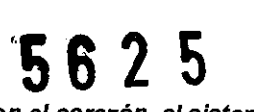

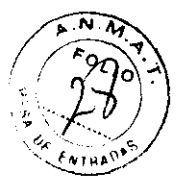

**Las sondas intraoperatorias no deben ser utilizadas en contacto directo con el corazón, el sistema circulatoria central** *y* **sistema nervioso central** 

### **Aplicaciones cardíacas**

La sonda envía ondas de ultrasonido a la cavidad torácica para obtener una imagen del coraZón. En esta imagen se pueden evaluar posibles anomalias cardíacas. En los modos Doppler, la sonda envía señales a la cavidad torácica para determinar la velocidad y dirección del torrente sanguineo en el corazón y en los vasos.

### **Aplicaciones abdominales** *y* **otras asociadas**

La sonda envía señales al abdomen del paciente para obtener una imagen de los órganos abdominales con el fin de detectar anomalías (formación de imágenes) y evaluar la velocidad de la sangre, el flujo y la permeabilidad de los vasos sanguineos usando el Doppler.

### **Aplicación de órganos pequeños** *y* **partes blandas**

La sonda se coloca en la piel para obtener una imagen de órganos pequeños, como la glándula tiroides (cuello), los testículos (escroto) y el pecho con objeto de detectar **anomalías.** 

### **Aplicaciones musculoesque/éticas**

En la aplicación musculoesquelética las valoraciones clínicas se realizan a partir de tejido **muscular, tendones y nervios.** 

La sonda se puede utilizar como guia ultrasónica en la biopsia para ayudar en la colocación de las agujas en las estructuras vasculares y anatómica, así como en los bloqueos nerviosos periféricos.

### **Aplicaciones vasculares**

La sonda aplica ondas de ultrasonidos sobre el cuello o extremidades del paciente con el fm de obtener una imagen de la arteria carótida o de otros vasos sanguineos periféricos que sirvan para detectar anomalías u obstrucciones de los vasos. En los modos Doppler, la Sonda envía señales de ultrasonido al cuello o las manos/pies del paciente para determinar la velocidad de la sangre, el flujo o la falta del mismo y la permeabilidad de los vasos sanguineos periféricos.

### **Aplicaciones pediátricas**

La sonda envía ondas de ultrasonido al organismo para obtener imágenes y evaluar los flujos en los exámenes pediátrícos y neonatales. En el último caso, la sonda envía señales de ultrasonido a través de la fontanela para visualizar estructuras cerebrales (formación de imágenes) o flujos (Doppler) con objeto de detectar anomalías estructurales o funcionales.

### **Adulto Cefálico**

La Sonda aplica energia ultrasonora a través del cráneo para visualizar los flujos (Doppler) cerebrales, a fin de detectar anomalías funcionales.

### **Aplicación ginecológica**

Las ondas de ultrasonido se envían por el interior del organismo para obtener una imagen de los órganos genitales y urinarios femeninos, y evaluar (Doppler) la velocidad de la sangre, el flujo y la permeabilidad de los vasos sanguineos. Para este tipo de exámenes endovaginales se emplea una sonda endocavitaria.

**Aplicación urológica** 

*.J* I t: ~~~ERICA **S.A.**   $1$ Pullo v **IR'AGRAZ'A BELLA PRESIDENTE** 

A S.A 5240 warna k **BIC** IRECTOR TECNICO

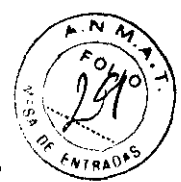

En esta aplicación, se exploran los órganos genitales y urinarios masculinos (próstata, vejiga, etc.) para detectar posibles anomalías estructurales y funcionales. Para este tipo de exámenes transrectales también se emplea una sonda endocavitaria.

### **Aplicaciones de medicina de urgencias**

El escáner de ultrasonido se utiliza para evaluar, por ejemplo, las lesiones abdominales, las fracturas pélvicas, los problemas cardíacos, otros traumatismos y otras enfermedades y lesiones de díversa indole. La evaluación de la urgencia principal tiene máxima prioridad. Puede tratarse de la lesión de un órgano interno, una hemorragia interna o un embarazo ectópico. En situaciones de urgencia, también puede resultar importante asistir en la colocación de los catéteres venosos centrales y las vias intravenosas.

### **Aplicación obstétrica**

La sonda envía ondas de ultrasonido al abdomen de una mujer embarazada para obtener una imagen de! feto y detectar anomalias estructurales, o para visualizar y medir parámetros anatómicos y fisiológicos del feto con el fin de evaluar la edad fetal. En los modos Doppler, la sonda envía señales al abdomen de la paciente para detectar posibles anomalías en el flujo placentario y fetal. También puede usarse una sonda endocavitaria para tal fin (estudíos **endovaginales).** 

# 3 - Componentes del sistema e instalación

El sistema **MylabClass-C** será instalado por personal de ESAOTE. Estos son responsables de la apertura del paquete y de comprobar que el sistema se instala correctamente y que todo funciona. Este capítulo ofrece una visión general de los componentes de! sistema y de las operaciones más importantes que pueden necesitarse.

### Configuraciones

**MylabClass-C** tienen una pantalla LCD a 19" orientada medíante un brazo articulado.

La unidad contiene el sistema electrónico del escáner, pantalla táctil integrada con LCD, un micrófono, altavoces, conector para sondas, conector de seguridad Kensington, conector para el soporte de escritorio, dos conectores USB, botón ON/OFF y un lápiz para la pantalla táctil. El mango de la batería se puede utilizar para llevar el sistema.

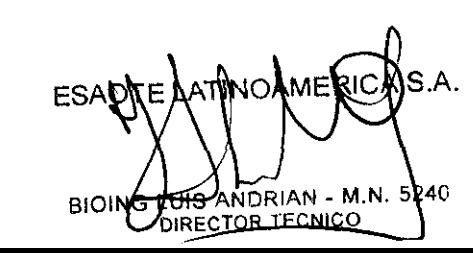

**ESAOTE LATINOAMERICA S.A.** AGRAZIA BEI **PRES1DENTE** 

 $\mathfrak{g}\otimes \mathfrak{g}$ 

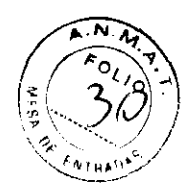

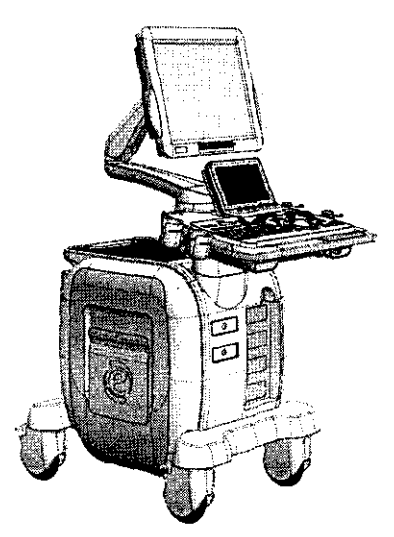

El brazo articulado puede ser orientado para optimizar la posicción de la pantalla LCD.

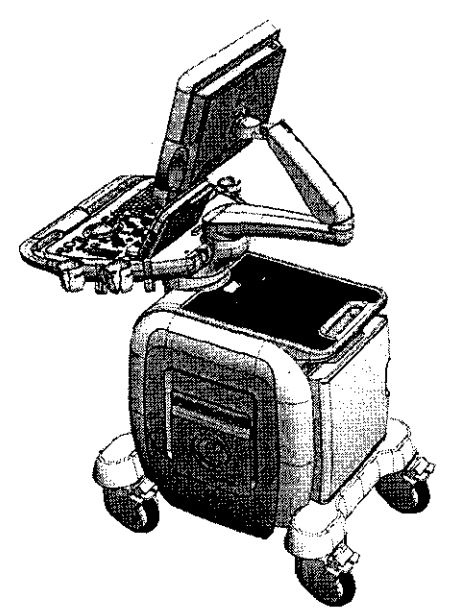

Configuración móvil: La configuración móvil de MylabClass-Ccuenta de forma opcional con un carrito de altura regulable.

### Bateria

La batería de MyLabSat puede recargarse siempre, independientemente de si MylabClas sestá encendido o apagado. Consulte el manual de usuario de MyLab Sat para más información.

Atención: No dejar el sistema expuesto a la luz directa del sol para evitar el sobrecalentamiento de la batería cuando MylabClass-C esté equipado con una batería interna.

La batería está siempre cargada si el escáner está conectado a la red eléctrica, sin importar si el sistema está encendido o apagado.

Cuando el usuario conecte el cable de alimentación a la red eléctrica y el adaptador de CC a **ESAOTE LATINOAMERILA S.A.**<br>siguiente mensaje:

RESIDENTE

ESAOTA ATINOAMER '40 - M.N. **BIOING** tor TEJ

 $562.5$ 

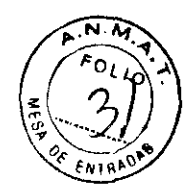

Atención: La batería se descargará con el tiempo. El tiempo máximo durante el que la batería permanece totalmente cargada son noventa (90) días. Una batería totalmente cargada deberá recargarse cada 3 meses. Una bateria parcialmente cargada deberá recargarse en un intervalo de tiempo menor. Una batería de ion-litio dejará de funcionar si se descarga por completo.

Advertencia: La capacidad de la batería se reducirá con el tiempo debido al envejecimiento de la misma.

### *Atención: Cargar MylabClass-C únicamente con el adaptador de corriente eléctrica facilitado por elfabricante o uno equivalente indicado por el mismo.*

### Grupo panel de control

El conjunto del panel de control incluye el asa de la unidad, todos los controles del sistema, incluido el botón ON/OFF, los altavoces, la sonda y los soportes de gel a la derecha, y la sonda y los soportes de cables del ECG a la izquierda. El panel también incluye una pantalla táctil que contiene controles del sistema, una grabadora de DVD/CD y conectores de audio. En la parte delantera del sistema (a la derecha) hay dos puertos USB; en dichos puertos se pueden conectar una impresora USB o un apoyo USB para la archivación digital de los datos.

El sistema tiene, a la izquierda del touchscreen, también un grabador de CD/DVD; esta unidad permite grabar CDs y DVDs y también leer datos de CDs y DVDs. El grupo panel de control se puede girar para tener la mejor orientación para el operador y para el desplazamiento.

### Consola

Los conectores de las sondas están en la parte delantera del sistema (a la derecha); hay disponibles cinco conectores, uno de los cuales es para las sondas Doppler. El cable de alimentación, los fusibles y el interruptor principal están en la parte trasera inferior del **sistema.** 

Todas las ruedas son fijas giratorias. Cada rueda tiene dos palancas para el bloqueo (la gris hace de freno y la verde bloquea el mecanismo de rotación) y una palanca superior que desbloquea completamente la rueda. La parte superior de la consola está predispuesta para alojar dos periféricos (por ejemplo una impresora y una grabadora VTR).

### Conexiones

Las sondas se pueden conectar con los conectores EA1, EA2, EA3 o EA4; la sonda Doppler tiene su propio conector dedicado (D).

### *No desconectar nunca la sonda cuando está activa. Pulsar la tecla FREEZE antes de desconectar la sonda.*

Para conectar una sonda, comprobar que el dispositivo de fijación , AOTE **JATINOP TEXT**; alinear las clavijas de los dos conectores y

으로 PRESIDENTE

ES 040 - M.N. NDRIAN DIRECTOR

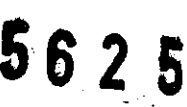

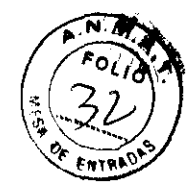

conector de la sonda. Para bloquearlo, desplazar e! dispositivo de fijación en la posición "LOCK". Para conectar una sonda Doppler, enchufar el conector con su referencia dirigida hacia arriba.

Antes de instalar los periféricos, comprobar que el aparato esté apagado y desenchufar el cable de alimentación. Bloquear el carrito activando los frenos.

El manual "Seguridad y Normas" presenta los requisitos de seguridad y las normas a seguir para utilizar periféricos con **MyLab.** 

Realizar las debidas conexiones para las señales vídeo: los cables preinsralados llevan unas etiquetas claras que guían las operaciones de conexión. Cada cable lleva sobre e! conector una etiqueta que indica el puerto con que se debe conectar (por ejemplo: C-VIDEO IN).

### **Nota**

Desconectar y quitar las sondas y los periféricos si se debe transportar el sistema utilizando un vehículo.

El sistema se puede conectar con unpresoras digitales utilizando un puerto USB o un puerto de red.

Contactar con el personal ESAOTE o visitar e! sito web www.esaote.com para saber cuáles son las impresoras USB recomendadas y para instalarlas correctamente y de manera segura.

Orientación del grupo panel de control

El grupo panel de control se puede levantar o descolgar y orientar a fin de optimizar el confort del operador; también se puede rotar de 180° para mejorar el manejo del sistema (posición cerrada).

En **MyLab** estas dos rotaciones se controlan mediante palancas ubicadas debajo del panel de control (tal como se muestra en las siguíentes ilustraciones).

Las palancas pueden utilizarse para ajustar de forma óptima el panel de control y la pantalla en su posición de funcionamiento. La palanca de orientación, a la izquierda, permite la rotación lateral del conjunto. La palanca de levantamiento, a la derecha, permite subir o bajar el panel de control.

Empuje la palanca de orientación para girar e! panel de control hasta la nueva posición. Suelte la palanca cuando el panel de control esté colocado correctamente. Esta palanca permite girar hasta 90° en el sentido de las agujas del reloj y hasta 180° en sentido contrario a las agujas de! reloj.

Empuje la palanca de levantamiento y ayúdese del asa para ajustar la altura del panel de controL Esta palanca permite un desplazamiento vertical de ±20 cm.

**Tenga cuidado de no dañar los periféricos colocados en la consola al girar el teclado.** 

Encendido y apagado del sistema

Una vez en el lugar donde se debe efectuar el examen, poner el grupo panel de control en la posición de trabajo; desbloquear las ruedas (palanca verde) para ponerse en la posición finaL Enchufar el cable de alimentación en la toma de red; encender el interruptor principal en el ESAOTE **ATRIGAMERICA SIÁL** ON/OFF del panel de control se puede utilizar para encender/

apagar el sistema.

ESAOTE LATINOAMERIC **BIOIN** DRÉCTOR TECNICO

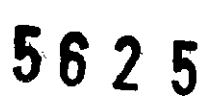

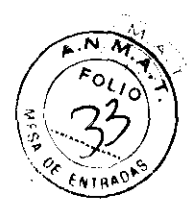

### Nota

Se recomienda apagar el interruptor del panel trasero antes de desenchufar el cable de alimentación, o de todas maneras cuando se prevea no utilizar el sistema por un tiempo relativamente largo.

### Tiempo de aclimatación

Si el sistema ha estado expuesto a temperaturas superiores o inferiores a las indicadas para su correcto funcionamiento (15 $\Box$ 35 °C), deberá dejarse un tiempo de aclimatación antes de encenderlo. El siguiente cuadro indica los tiempos de espera correspondientes:

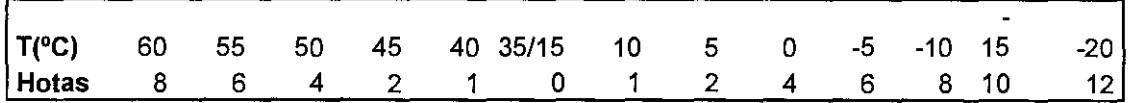

### Ajuste de la pantalla LCD

### Brillo

El ajuste más importante es la orientación relativa de la pantalla con respecto al usuario. La orientación de la pantalla afecta a la percepción cromática de la luz. Consulte las tonalidades de gris o la escala de color (a la izquierda de la imagen) para colocar la pantalla LCD **correctamente.** 

### Calibración

La calibración de la pantalla táctil se puede realizar en la pestaña SETTINGS y el botón MENU. Si selecciona el botón CALlBRATE TOUCHSCREEN en SYSTEM SETUP, el control de calibración se activará durante 10 segundos. Si pulsa el control, se activará el procedimiento de calibración; de lo contrario, el sistema regresará a la pantalla inicia!.

Utilice el lápiz de la pantalla táctil para señalar los controles de calibración en la pantalla y seguir el procedimiento pertinente para el sistema. Cuando el procedimiento haya finalizado, el sistema regresará a la pantalla inicial.

### Instalación de las unidades periféricas

El manual "Seguridad y normas" indica los requisitos de seguridad y las normas que se deben cumplir para utilizar las unidades periféricas cuya compatibilidad con el sistema MylabClass-C ha sido certiflcada. MylabClass-C se puede conectar a impresoras USB. Los MylabClass-C se pueden conectar a impresoras USB. Los puertos disponibles para conectores USB son C3 y C3a en el escáner y CIO, CIOa y Cl4 en el soporte para escritorio y la estación de conexión. Las unidades periféricas deben contar con un conector conectores USD son US y USA en el escaner y UTO, UTOA y UT4 en el soporte para<br>escritorio y la estación de conexión. Las unidades periféricas deben contar con un conector<br>USB tipo B para poder utilizar el cable USB facilit

*Advertencia: La corriente máxima suministrada por los puertos USB de* MylabC/ass-C *es de 500 mA\_ Los periféricos que requieran más energla y superen este límite pueden conectarse a* MylabC/ass-C *SOLO si cuentan con su propia fuente de alimen externa\_* 

**ESAOTE LATINOAMERICA S.A.** 

**RESIDENTE** 

SA. MERIO

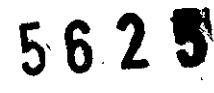

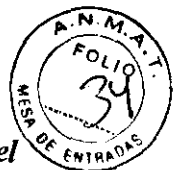

Instrucciones de uso "Ecógrafo MylabClass-C"<br> *No desconectar el soporte USB con el sistema en funcionamiento. Utilizar<sup>'</sup> el <sup>ex</sup> en asor<sup>5</sup> procedimiento de extracción segura o desconectar el soporte USB cuando el sistema esté apagado.* 

• Utilice uno de los otros cables suministrados con el carrito para conectar la unidad a la toma del carrito (indicada con J2)

*El sistema se debe alimentar deforma que se cumplan los requisitos de seguridad eléctrica tal como se indica en el manual "Seguridad y normas". ESAOTE recomienda realizar una prueba defuga de corriente (paciente y entorno) al llevar a cabo la instalación para comprobar que no se superen los límites aplicables indicados en la normaEN60601-J.* 

Si la fuente de alimentación de los periféricos no procede del carrito, estos se deben colocar fuera del área del paciente (1,5 metros de distancia y 2,5 metros de altura).

En este caso, las unidades periféricas se deben alimentar de forma que se cumplan las normas de seguridad para equipos médicos: póngase en contacto con el departamento de asistencia técnica de Esaote para la correcta instalación de los mismos.

Nota: Cuando las unidades periféricas no se abastecen mediante el carrito, se recomienda no tocar al paciente y la unidad periférica al mismo tiempo.

### *Atención: Comprobar que los periféricos estén firmemente sujetos a la bandeja para periféricos; de lo contrario, podrían caerse del carrito.*

Para alimentar los periféricos correctamente, siga las instrucciones del fabricante.

### *Atención: Si lafuente de alimentación de las unidades periféricas no procede del carrito, estas se deben colocar fuera del área del paciente* (1,5 *metros de distancia y 2,5metros de altura).*

Las unidades periféricas se deben alimentar de forma que se cumplan las normas de seguridad para equipos médicos: póngase en contacto con el departamento de asistencia técnica de Esaote para instalarlas correctamente.

Como medida de precaución adicional, se recomienda al usuario colocar estas unidades periféricas fuera del área del paciente siempre que sea posible. En este caso, las unidades periféricas se deben alimentar de forma que se cumplan las normas de seguridad para equipos médicos: póngase en contacto con el departamento de asistencia técnica de Esaote para su correcta instalación. estas unidades<br>
o, las unidades<br>
seguridad para<br>
crica de Esaote<br>
crica de Esaote

**Conectores adicionales** 

240

JK ANDRIAN - M.N

DIRECTOR TECNICO

MylabClass-C se puede conectar a un monitor XVGA externo. Conecte el cable de señal del monitor al conector C12 que está situado en el panel lateral del soporte para escritorio.

Se puede conectar un conmutador de pedal a MylabClass-C ESAQTEQUATING&NEE S&S.A. ESAOTE LA UNO AMERICALE usado con la mayoría de los botones de Appartalla. **\ov** ejemno,

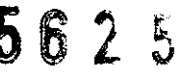

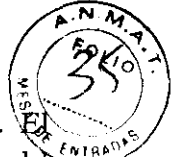

se puede utilizar para controlar el botón "Freeze" o los modos de tiempo real.  $\mathfrak{P}\subset\mathbb{R}$ conmutador de pedal debe conectarse al conector  $C16$  situado en el panel lateral del  $\sim$ soporte para escritorio (o en el carrito).

El conmutador de pedal está disponible como accesorio opcional.

Consulte el apartado "Configuración del sistema" del manual "Operaciones avanzadas" para obtener más información.

Si se dispone de una licencia DICOM para MylabClass-C, este se puede conectar a una red DICOM a través del puerto LANC11.

### Desplazamiento y transporte del sistema

### **Transporte de una configuración móvil**

Cuando MylabClass-C está instalado en un carrito de altura regulable, las ruedas y el mango permiten al usuario mover la unidad con facilidad. Se deben tomar las siguientes precauciones:

Apague el sistema y desenchufe el cable de alimentación.

- Si hay sondas conectadas, asegúrese de que estén colocadas correctamente en los soportes para sondas de MylabClass-C a decuados (en el carrito) y que los cables no lleguen al suelo.
- Si también hay periféricos colocados en una plataforma externa adicional, asegúrese de que no estén conectados a MylabClass-C antes de mover la unidad de ultrasonido.
- Asegúrese de que MylabClass-C esté correcta y firmemente bloqueado en la unidad de conexión o en la estación de conexión del carrito.
- Las ruedas del carrito MylabClass-C están equipadas con frenos; asegúrese de que los frenos estén desbloqueados antes de mover la unidad de ultrasonido.
- Evite los choques innecesarios durante el desplazamiento del sistema.

*Advertencia: Comprobar que las sondas estén bloqueadas con el bloqueo de seguridad del conector en los soportes correspondientes y que los cables de las sondas estén bien sujetos en los ganchos dispuestos para talfin durante el desplazamiento del sistema.* 

*Para bloquear el sistema de forma estable, es necesario bloquear al menos dos ruedas. No usar los mangos para elevar el sistema en la configuración de carrito con altura regulable.*  de conjugaración de carrillo con difura<br>lo siguiente:<br>éricos

Transporte<br>A la hora de transportar el sistema debe recordar lo siguiente:

- Desconectar y retirar todas las sondas y periféricos
- Utilizar los frenos para bloquear el sistema
- Quitar el sistema del carrito

ESAQTE LATINOAMERICA S.A.<br>ESAQTE LATINOAMERICA S.A.

eF#I∩FNTE

TINOAM M.N. **BIOI! CTOR TECNICC** 

# 5625

### Mantenimiento del sistema

Este capítulo describe las principales operaciones para el mantenimiento del sistema.

### Limpíeza del sístema y de las unidades periféricas

La limpieza periódica del sistema y de las unidades periféricas conectadas es de vital importancia. En concreto, el sistema puede contener piezas sensibles al polvo que podrían suponer un riesgo para la fiabilidad del sistema en caso de un mantenimiento inadecuado.

Para limpiar las unidades periféricas, siga las instrucciones facilitadas por el fabricante.

### *Advertencia: Apagar el sistema antes de las operaciones de limpieza. Las sustancias líquidas y los espráis pueden producir descargas eléctricas.*

Para limpiar el sistema, utilice un paño suave ligeramente humedecido con agua. En caso necesario, impregne un paño suave y limpio con un poco de detergente sin alcohol ni amoníaco y limpie la superficie. Apague el sistema y pase el paño por el exterior del mismo.

### *Advertencia: Comprobar que el detergente se ha evaporado completamente antes de encender el equipo.*

### *Atención: Comprobar que el detergente se ha evaporado completamente antes de encender el equipo.*

Para limpiar la pantalla LCD, frote delicadamente la superficie de la pantalla con un paño seco y suave.

10-2

- Limpie cualquier exceso de gel y residuos con un paño Suave y que no deje pelusa.
- Limpie la pantalla suavemente con un paño suave ligeramente húmedo (no mojado) para retirar las partículas de polvo u otras materias.
- Frote con suavidad la parte frontal del escáner (pantalla incluida) con la toallita que se incluye como accesorio (Sani-Cloth Active) hasta que desaparezca la mancha borrosa que se forme en la pantalla. Este es el tiempo de contacto adecuado para un nivel bajo de desinfección.
- Utilice un paño suave y seco para limpiar las superficies de la carcasa.
- En caso necesario, impregne un paño suave y limpio con un poco de
- detergente sin alcohol ni amoníaco y limpie la superficie.

Estos elementos (disponibles en la configuración móvil) se pueden retirar fácilmente de su ubicación para limpiarlos y se pueden lavar con una solución jabonosa suave. Asegúrese de que estén totalmente secos antes de volver a colocarlos en su sitio.

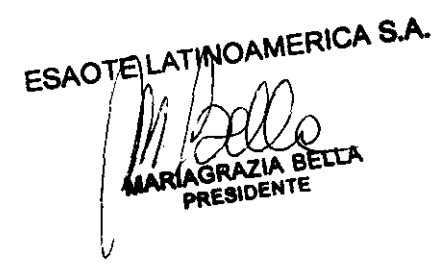

ave. Asegurese de 5240

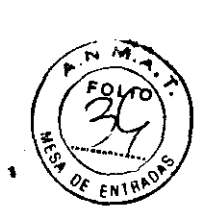

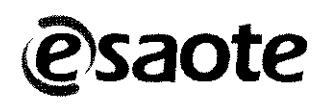

# PROYECTO de RÓTULO Anexo III-B Ecógrafo MYLABCLASS-C

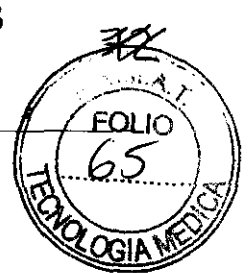

 $5625$ 

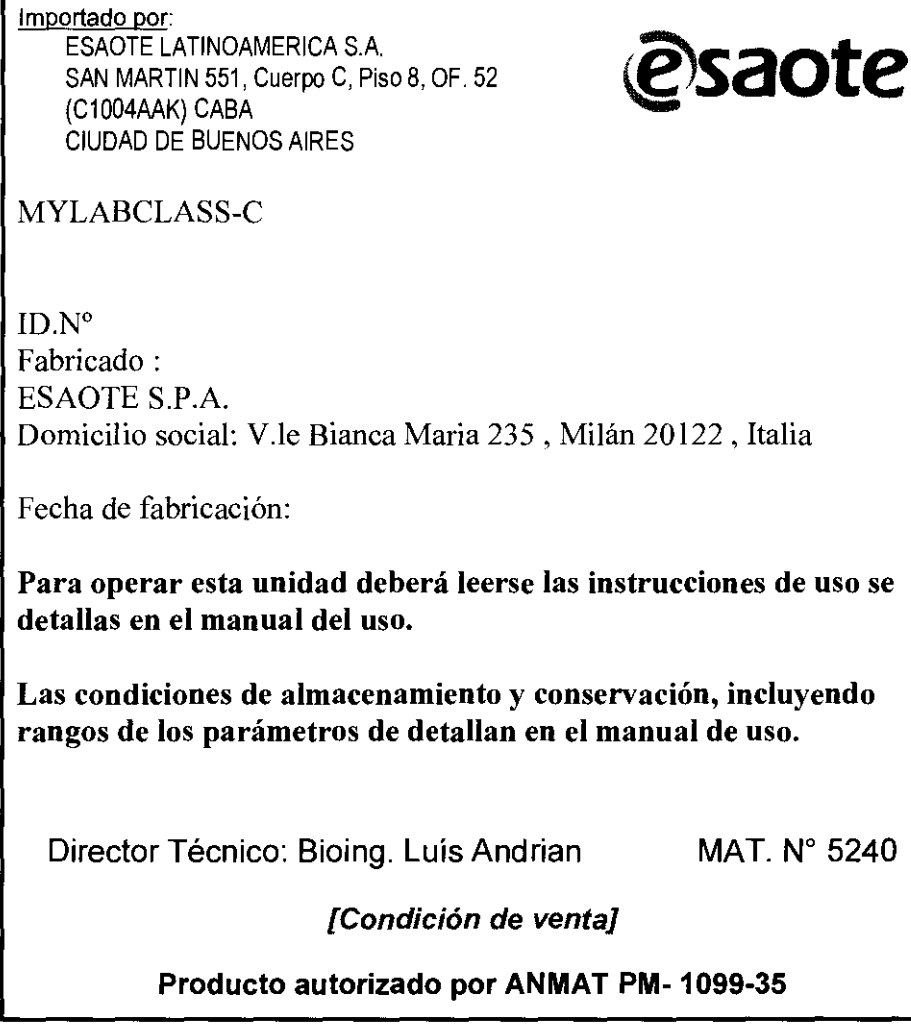

【S.A. ESARTELLATINOAMET BIOING LUIS ANDRIAN - M.N. 5240

ESAOTE LATINOAMERIGA S.A. AGRAZIA BELLA **MAR** 

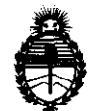

Ministerio de Salud Secretaría de Políticas, Regulación e Institutos A.N.M.A.T.

### ANEXO III

### CERTIFICADO

Expediente NO: 1-47-1241/11-3

El Interventor de la Administración Nacional de Medicamentos, Alimentos y Tecnología Médica (ANMAT) certifica que, mediante la Disposición Nº  $\mathbf{Q}$  . $\mathbf{Q}$  ...  $\mathbf{A}$  ...  $\mathbf{Q}$ , y de acuerdo a lo solicitado por ESAOTE LATINOAMERICA S.A, se autorizó la inscripción en el Registro Nacional de Productores y Productos de Tecnología Médica (RPPTM), de un nuevo producto con los siguientes datos identificatorios característicos:

Nombre descriptivo: ECOGRAFO DOPPLER

Código de identificación y nombre técnico UMDNS: 14-278 - Sistemas de Exploración, por Ultrasonido

Marca: ESAOTE

Clase de Riesgo: Clase II

Indicación/es autorizada/s: Diagnostico por imágenes de ultrasonido ecografía general, obstétrica y cardiovascular.

MOdelo/s: MYLABCLASS-C

Condición de expendio: Venta exclusiva a profesionales Instituciones sanitarias. Nombre del fabricante: ESAOTE S.P.A. Lugar/es de elaboración: VIA SIFFREDI 58, 16153, GENOVA, Italia.

Se extiende a ESAOTE LATINOAMERICA S.A el Certificado PM-1099-35, en la Ciudad de Buenos Aires, a  $\frac{17}{10}$  AGO 2011, siendo su vigencia por cinco (5) años a contar de la fecha de su emisión. DISPOSICIÓN N°

~/ **5625** 

Dr. OTTO A. ORSINGHER SUB-INTERVENTON  $A.N.M.A.$